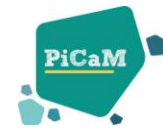

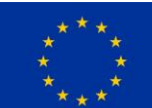

# *Project in Citizenship and Maths – PiCaM* **COLLABORATIVE ACTIVITIES THROUGH ETWINNING**

These materials offer practical suggestions to initiate and develop a partnership collaborative project through eTwinning, using PiCaM activities.

In PiCaM (an Erasmus+ project), a series of teaching and learning activities have been created aiming to develop 10-12 years-old students' competencies in Mathematics and Civics. They can be found online, on the [citizenship-and](http://www.citizenship-and-mathematics.eu/)[mathematics.eu](http://www.citizenship-and-mathematics.eu/) website – Resources section.

Several corresponding "PICAM eTwinning kits" are available for teachers, as sources of inspiration for designing appropriate collaborative learning activities.

On the eTwinning platform [\(www.etwinning.net\)](http://www.etwinning.net/), teachers can initiate and/or develop projects, aiming to connect their students through curricular or cross-curricular activities. They are offered the opportunity to learn together by working collaboratively in international teams, by sharing resources and ideas and by exhibiting and celebrating their work more widely.

## **A. To Join a PiCaM Project already Initiated**

## **Step 1: Login**

Once in your eTwinning account, go to **eTwinning live**.

## **Step 2: Join PiCaM-related projects**

In **Projects** section, type "picam" and click on Search.

Once you have identified a convenient project by thoroughly reading the preliminary description, contact the initiator expressing your interest to join. You can do this by writing a private message to any of the partner teachers (preferably, to initiators). They will add you as a project partner, assigning you the role of member or admin.

## **Step 3: (Re-)Design the Project**

According to your curriculum and students' needs, elaborate the eTwinning activities plan, together with the other teachers participating.

*Note:* It might be possible that, at the time of your search, none of the projects listed there will be open to receive new partners. In this case, repeat your search periodically OR initiate a PiCaM kit-based project yourself (*see below – section B*).

## **B. To Initiate a PiCaM-Based Project**

## **Step 1: Login**

In your eTwinning account, go to **eTwinning Live**.

## **Step 2: Connect with eTwinners**

You will need at least one more teacher (from your contact list on the eTwinning platform) to create project.

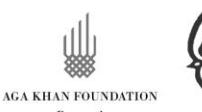

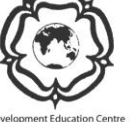

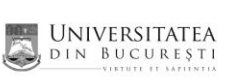

mathematikum

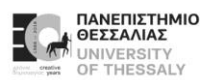

**Sheffield** Hallam<br>University

Portugal

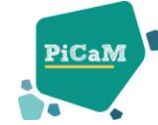

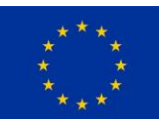

If you haven't done this already, identify and connect with similar "eTwinner" teachers. In eTwinning live, go to the **People** section and click on "*Extended search*" to find colleagues in other countries searching by role, subject, age of their students, country or language spoken. If possible, limit your network to teachers you know already.

Once each matching profile is identified, click on "*Send a contact request*" – a button found on the left side of a teacher's profile page.

It is also a good idea to have a look on the "Partner forums" section of eTwinning Live, then to visit profile pages of active eTwinners who are teaching the same group-age and/or related subjects.

### **Step 3: Describe the project, using the eTwinning form**

Go to the "Projects" section of eTwinning Live and click on the "**Create a Project**" button (on the left side).

There are 4 stages (or pages) to go through:

- Select school
- Select partner
- Project description
- Preview

The first page prompts you to "Select **school**" – if you work with more than one institution, you can select the one you would represent within this project.

Then, you have to indicate the **partner(s)** with whom you wish to initiate this project. There has to be at least another teacher (from your contact list) in order to create a collaborative project on eTwinning.

Here there are some suggestions on how to fill-in the form on the **Project description** page:

#### **Suggested eTwinning project title:**

#### *[Title from the kit]* **- Project in Citizenship and Maths PiCaM**

Suggestion: Please keep "PICAM" keyword in the title, in order to be easily found by other teachers looking for similar PiCaM kit-based networking opportunities.

#### **Short description:**

Enter a very brief description of your project; be clear and use keywords. This is a preliminary description and it can be refined later on, when you will have all partners onboard.

#### **Languages:**

The indicated language here is the one used for communication within the project, among all partners. It could be any European language, one or more. From experience, English would provide greater opportunities to find partners and to ensure project's visibility at a European level.

#### **Age of pupils:**

Portugal

10-12 (or 10-14)

#### **Number of pupils:**

Estimate the number of participating pupils.

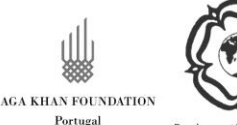

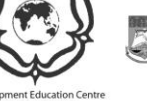

**UNIVERSITATEA** mathematikum DIN BUCUREST

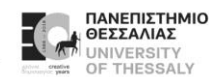

**Sheffield** Hallam<br>University

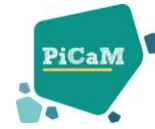

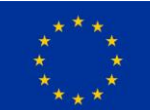

## **Subjects:**

You have to tick the subjects with which your new project is related from the whole list of possible subjects. Those emphasised below are most likely to be addressed in some way by your eTwinning PiCaM project:

## **Art**

**Astronomy Biology Chemistry Citizenship** Classical Languages (Latin & Greek) **Cross Curricular Design and Technology** Drama **Economics** Environmental Education **Ethics** European Studies **Foreign Languages Geography** Geology Health Studies **History** History of Culture Home economics Informatics / ICT Language and Literature Law **Mathematics / Geometry** Media Education **Music** Natural Sciences Philosophy / Logic Physical Education **Physics Politics** Pre-school Subjects Primary School Subjects Psychology **Religion Social Studies / Sociology** Special Needs Education **Technology** Vocational subjects

#### **Aims:**

State several preliminary aims.

Try to be specific, particularly in terms of competences and skills you hope your pupils will gain through this project.

Examples:

- recognising the social and ethical dimensions of mathematics, by playing, creating and reflecting on mathematical games
- questioning the use of mathematics in structuring experience of the world

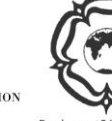

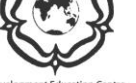

**UNIVERSITATEA** DIN BUCUREST

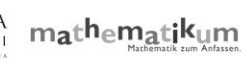

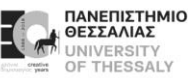

**Sheffield** Hallam<br>University

**AGA KHAN FOUNDATION** Portugal

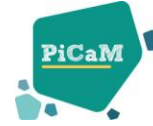

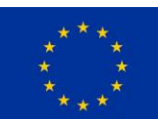

- visualising, imagining and using intuition to understand social data
- using argumentation and reasoning

Refrain from stating too abstract concepts such as "European Dimension of education" or "Intercultural communication".

#### **Work process:**

In short, state how you intend to work with your partner schools and how responsibilities might be shared. Give an approximate calendar of activities, state how frequently you would wish to work with your partner; indicate how you intend to involve your pupils, for example, if you intend to create teams of pupils from different schools, and any other relevant information.

#### **Expected results:**

Indicate here if you are planning a final product such a public 'Twinspace' or other resources to be shared. You might envisage instead the improvement of school practice, or new knowledge.

#### **Step 4: Promote your project outline**

You can invite other teachers to join:

**a)** These could be teachers you know, eTwinners from your school or from other schools in your country or from abroad – invite them by telling them about your project or by writing an email or a message on the eTwinning platform. **b)** Write a message on the eTwinning platform, in the eTwinning Live, or the Forum

section.

**c)** Let your PiCaM facilitators know that you have initiated a project – they will announce the partners and teachers from other countries and they will write a message on the PiCaM facebook page.

*For inspirational "PICAM eTwinning kits", visit [citizenship-and-mathematics.eu](http://www.citizenship-and-mathematics.eu/) website – Resources section*

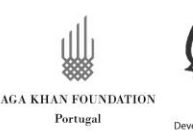

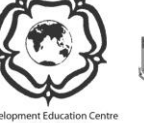

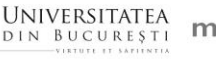

 $mathemath_{\text{em}at}$ ikum

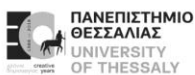

**Sheffield** Hallam<br>University